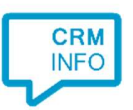

How to configure caller recognition and screen-pop for:

## **Lightspeed**

Supported versions: Lightspeed Contact replication method: REST API Screen pop method: Uri

## **Prerequisites**

The Lightspeed API is used for contact data replication. To enable this, the Recognition Update service must be authorized to access Lightspeed by using an API key and API secret. Contact the Lightspeed Customer Service department for more information about obtaining an API key.

## **Notes**

Dial from Lightspeed by selecting any phone number and pressing the hotkey (PAUSE).

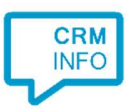

## Configuration steps

1) Start by clicking 'add recognition' in the Recognition Configuration Tool (this is done automatically if no configuration has yet been configured). From the list of applications, choose 'Lightspeed', as shown below.

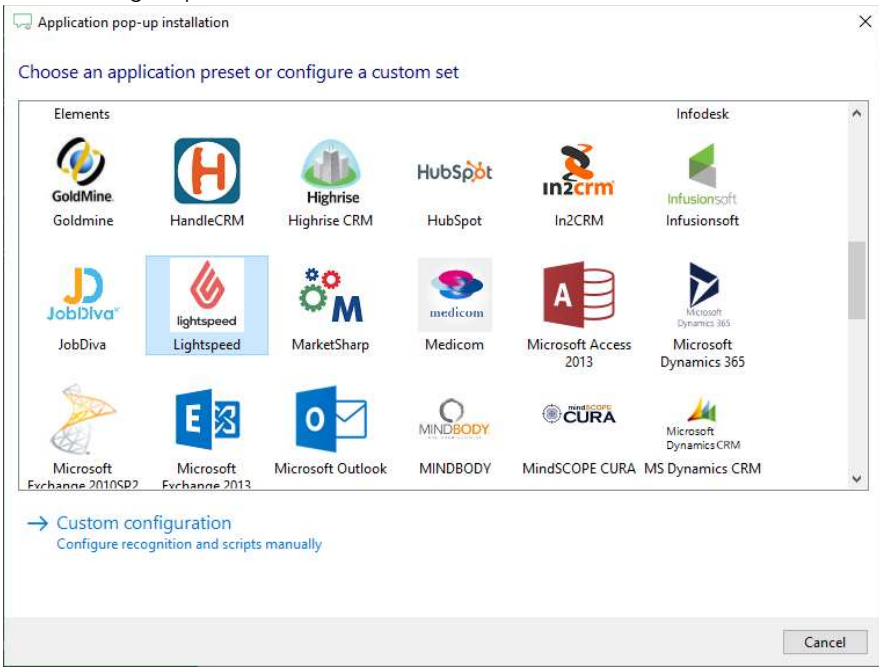

2) Enter your Lightspeed API key and API secret and select your shop language and cluster to access the data from your account. The Europe cluster is https://api.webshopapp.com and the United States cluster is https://api.shoplightspeed.com. Click "Next".

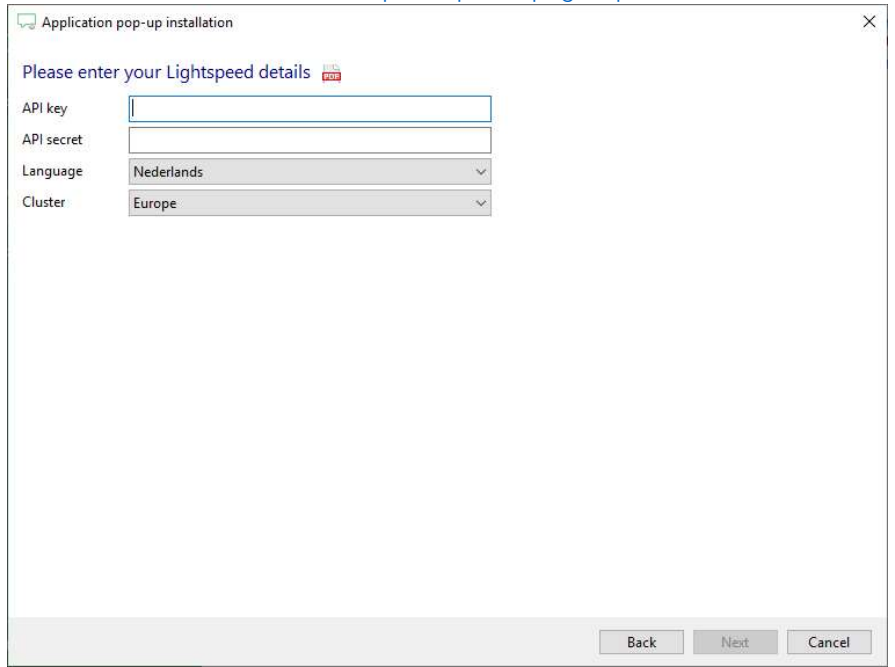

©2019 – This content may not be copied, reproduced, distributed without written permission from the author. All rights reserved.

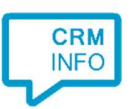

3) Check the configuration summary and click finish to add the recognition from Lightspeed.

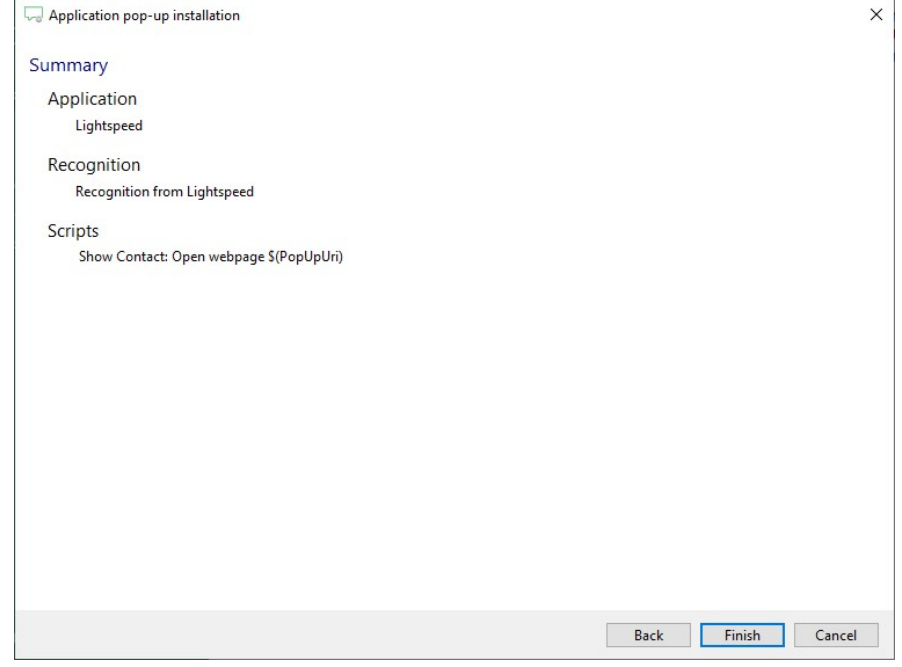

©2019 – This content may not be copied, reproduced, distributed without written permission from the author. All rights reserved.